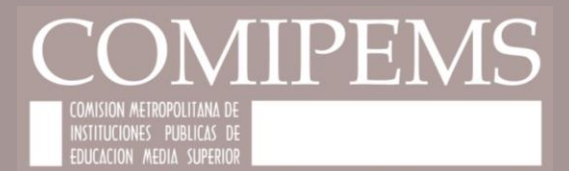

# **HERRAMIENTAS DIGITALES COMIPEMS**

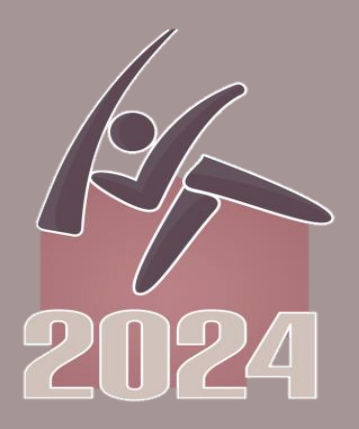

# OBJETIVO

Dar a conocer el uso de las herramientas digitales que la Comisión Metropolitana de Instituciones Públicas de Educación Media Superior (COMIPEMS) pone a su disposición a través del portal, para facilitar su labor de orientación en el aula.

Con la finalidad de que orientadores, docentes y padres de familia acompañen a los aspirantes en la toma de decisiones con respecto a su futuro académico.

Esta deberá ser una decisión informada, que tome en cuenta: sus intereses y aptitudes, así como el conocimiento y análisis de toda la oferta educativa.

# TEMAS

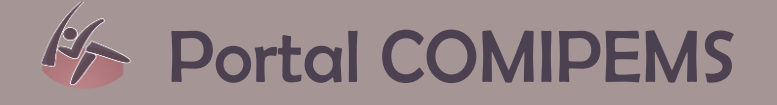

# F Test de orientación vocacional en línea

Datos relevantes del Concurso

# PORTAL COMIPEMS www.comipems.org.mx

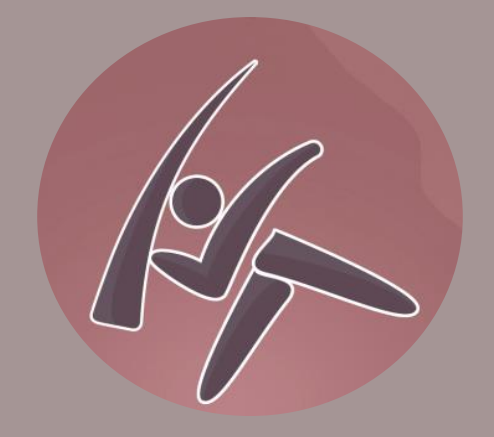

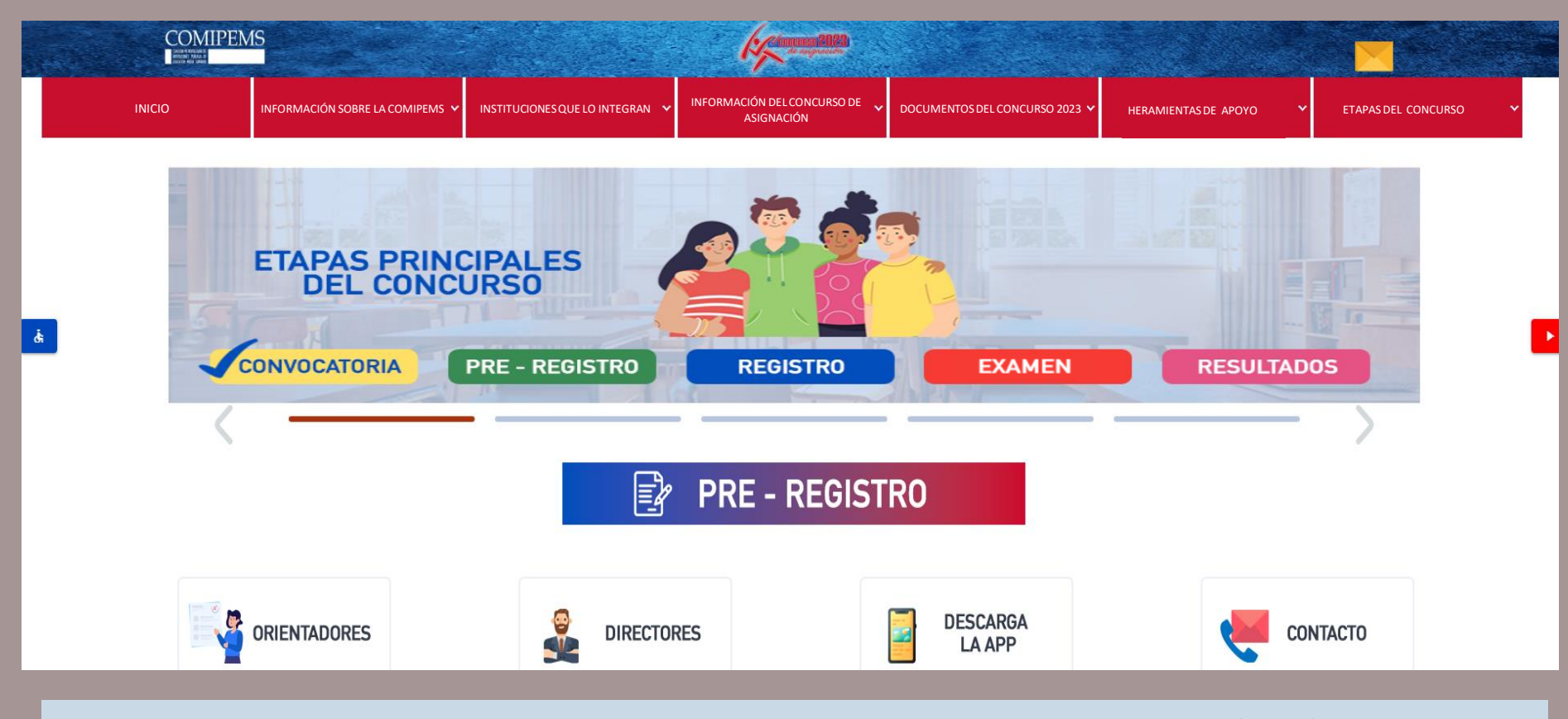

- MAPA DEL SITIO
- AVISO DE PRIVACIDAD INTEGRAL
- · POLÍTICA DE PROTECCIÓN DE DATOS PERSONALES

PARA UNA BUENA VISUALIZACIÓN DE LA PÁGINA SE RECOMIENDA: NAVEGADOR DE INTERNET ACTUALIZADO

 $\mathbf{o}$   $\circ$ 

ADOBE READER ACTUALIZADO **D** 

### PORTAL COMIPEMS

**CORREO COMIPEMS**

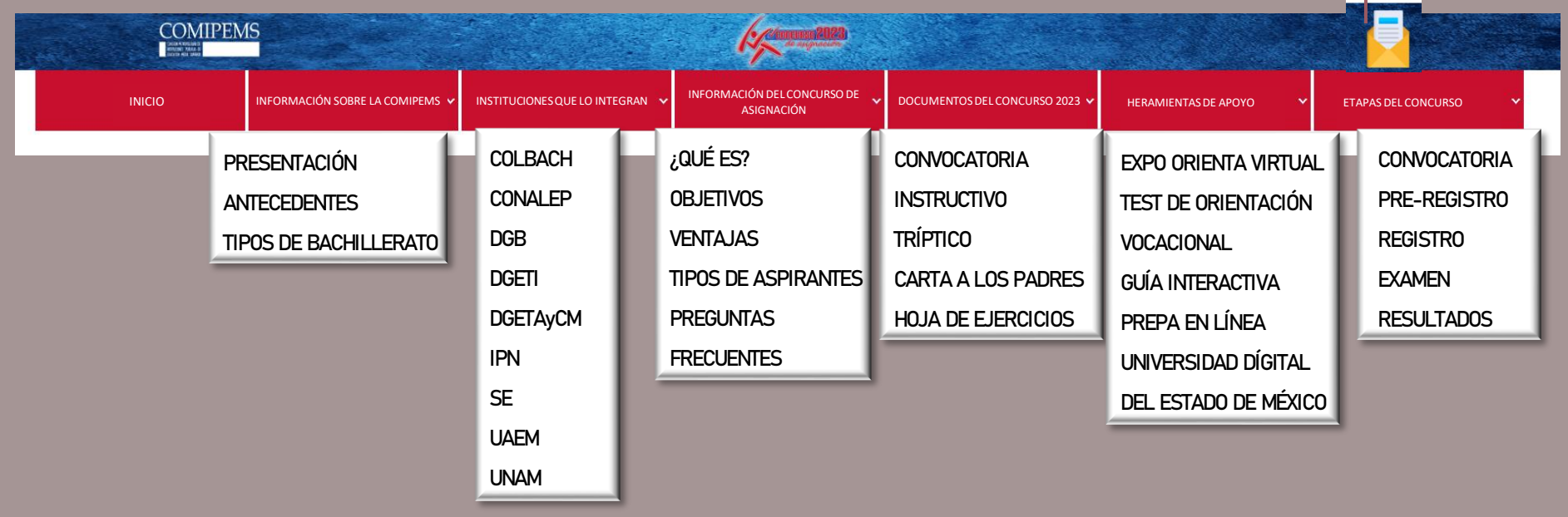

# DOCUMENTOS DEL CONCURSO 2024 (DESCARGABLES)

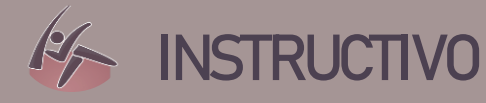

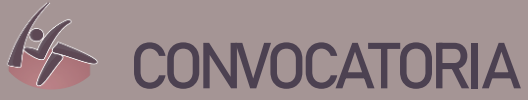

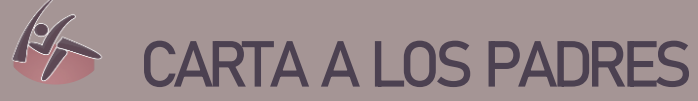

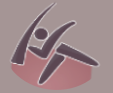

# **TRÍPTICO**

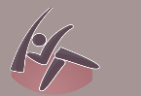

# **HOJA DE EJERCICIO**

# HERRAMIENTAS DE APOYO

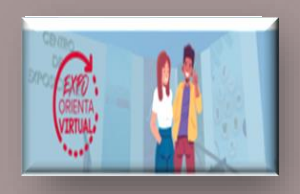

Recorrido virtual por las instituciones y opciones educativas que integran la COMIPEMS.

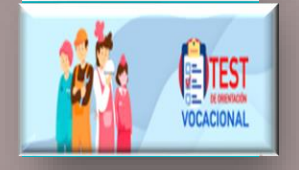

El aspirante obtiene su perfil de interese y aptitudes y las áreas y opciones educativas de acuerdo a dicho perfil..

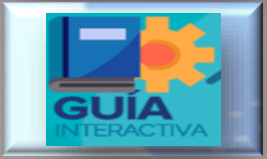

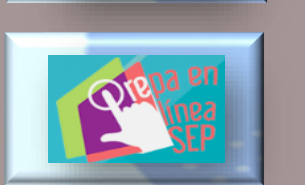

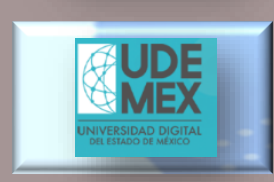

Se podrán consultar los contenidos a evaluar, la estructura del examen, los tipos de reactivos , etc.

Ambos enlaces dan información de la educación virtual de Prepa en Línea y de la Universidad Digital del Estado de México.

# ETAPAS DEL CONCURSO 2024

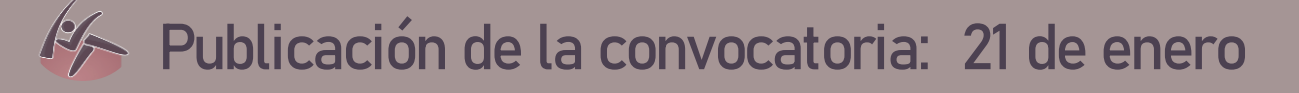

- **Pre – Registro: del 21 de enero al 23 de febrero**
- **Registro: del 4 al 8 de marzo**

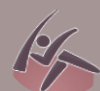

**Examen: 15, 16 , 22 y 23 de junio 2024**

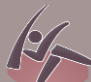

**Publicación de Resultados: 9 de agosto**

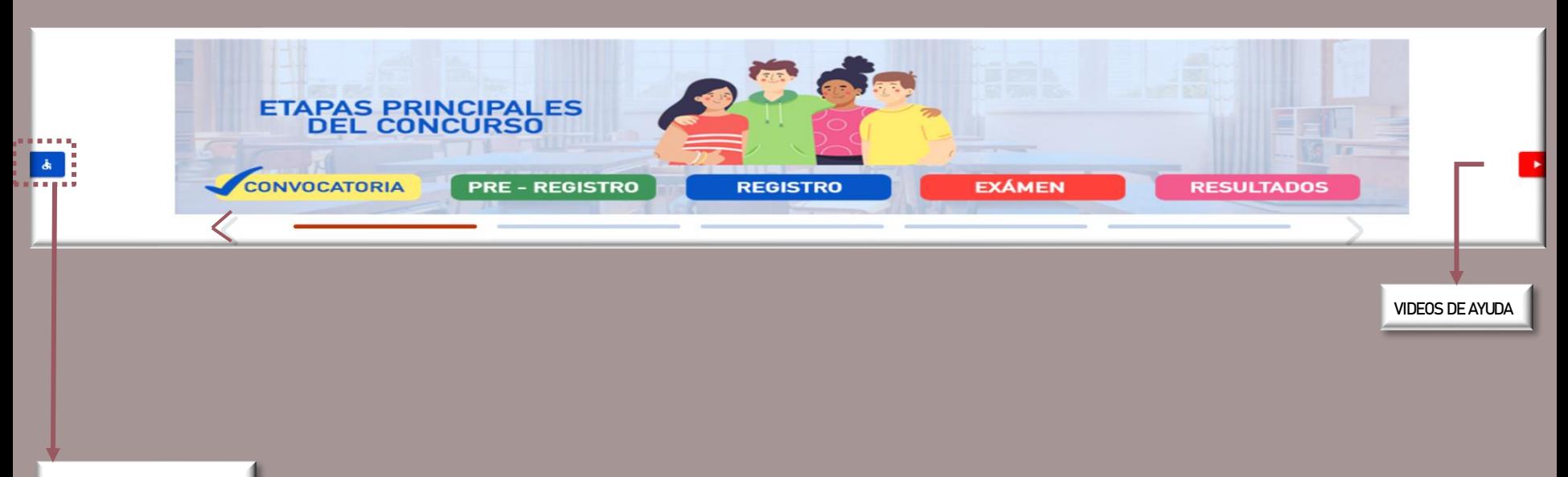

**OPCIONES DE ACCESIBILIDAD**

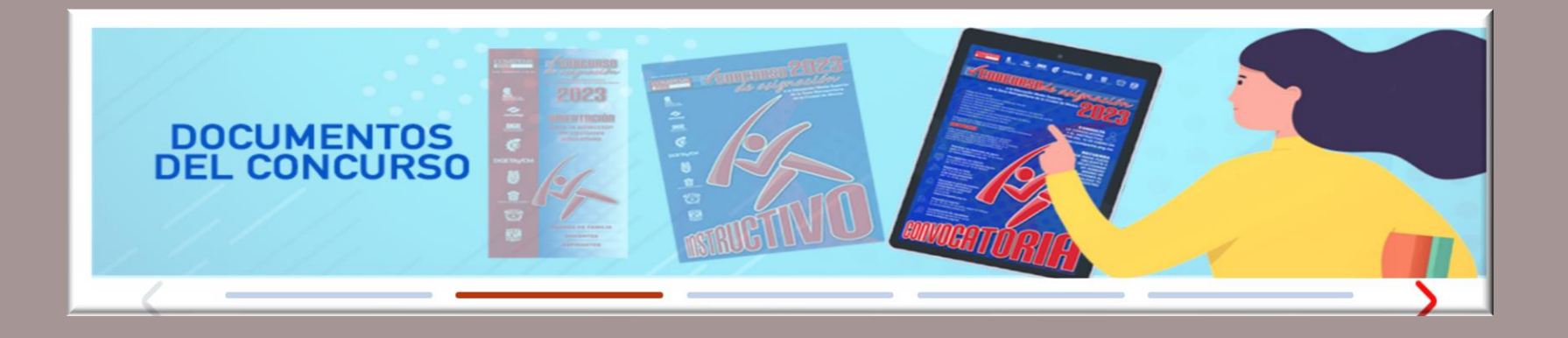

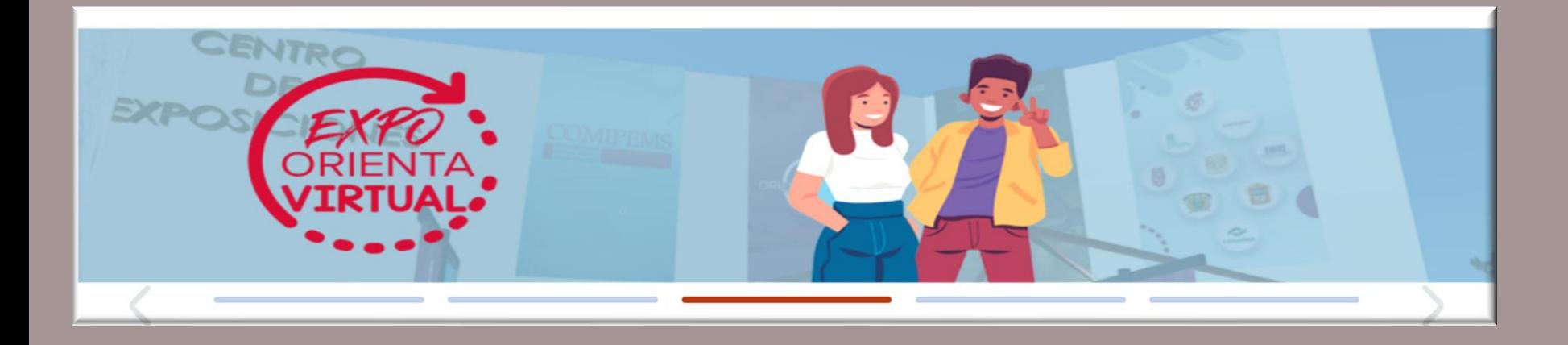

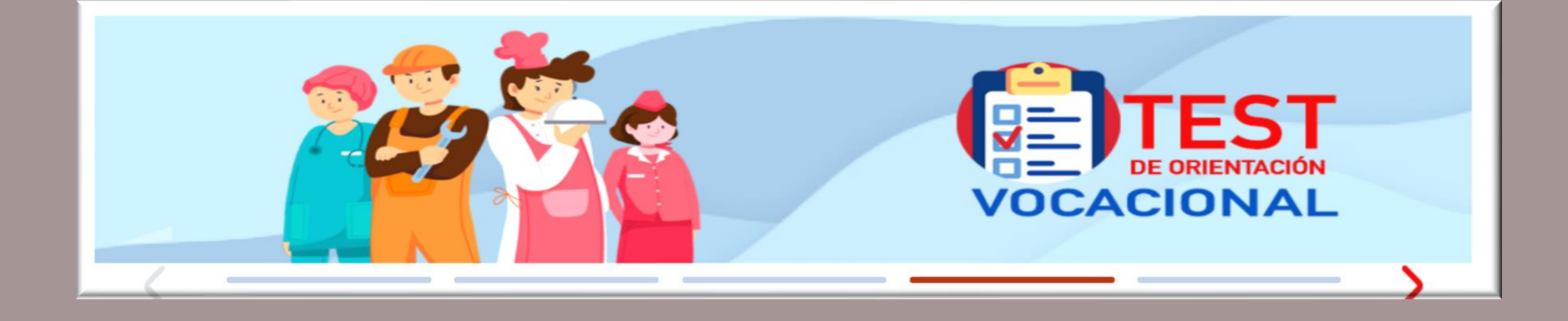

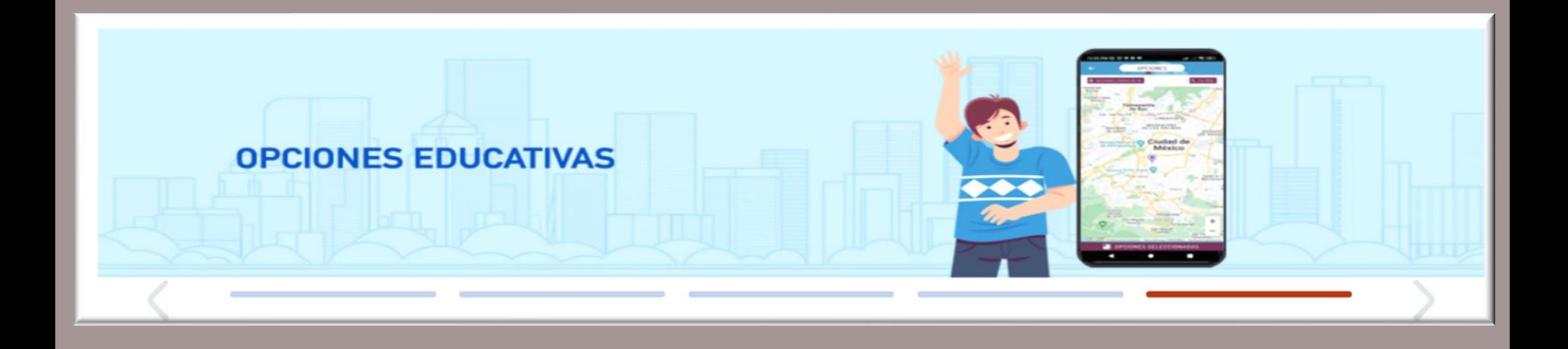

# GEOLOCALIZACIÓN DE OPCIONES EDUCATIVAS

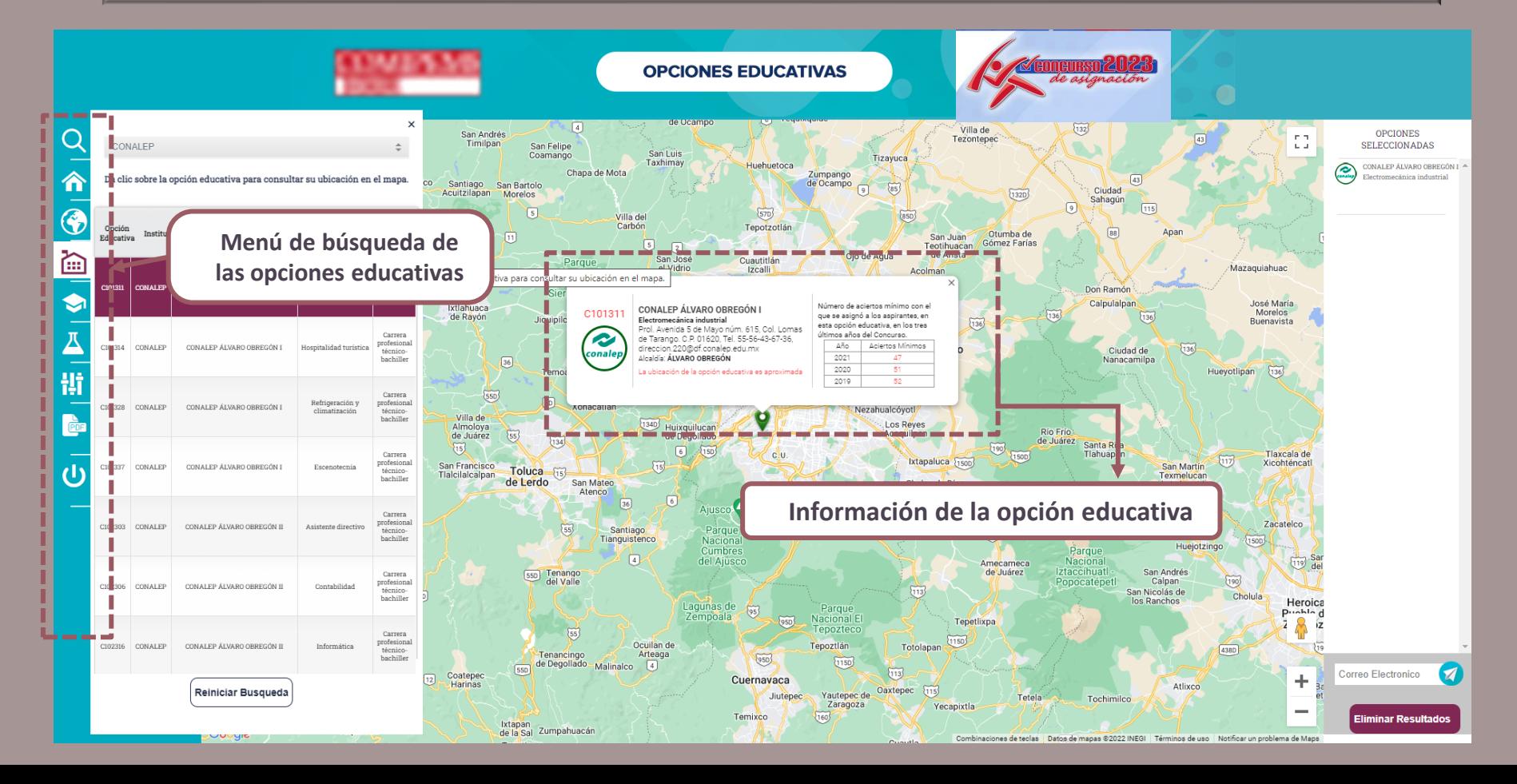

OPCIONES EDUCATIVAS

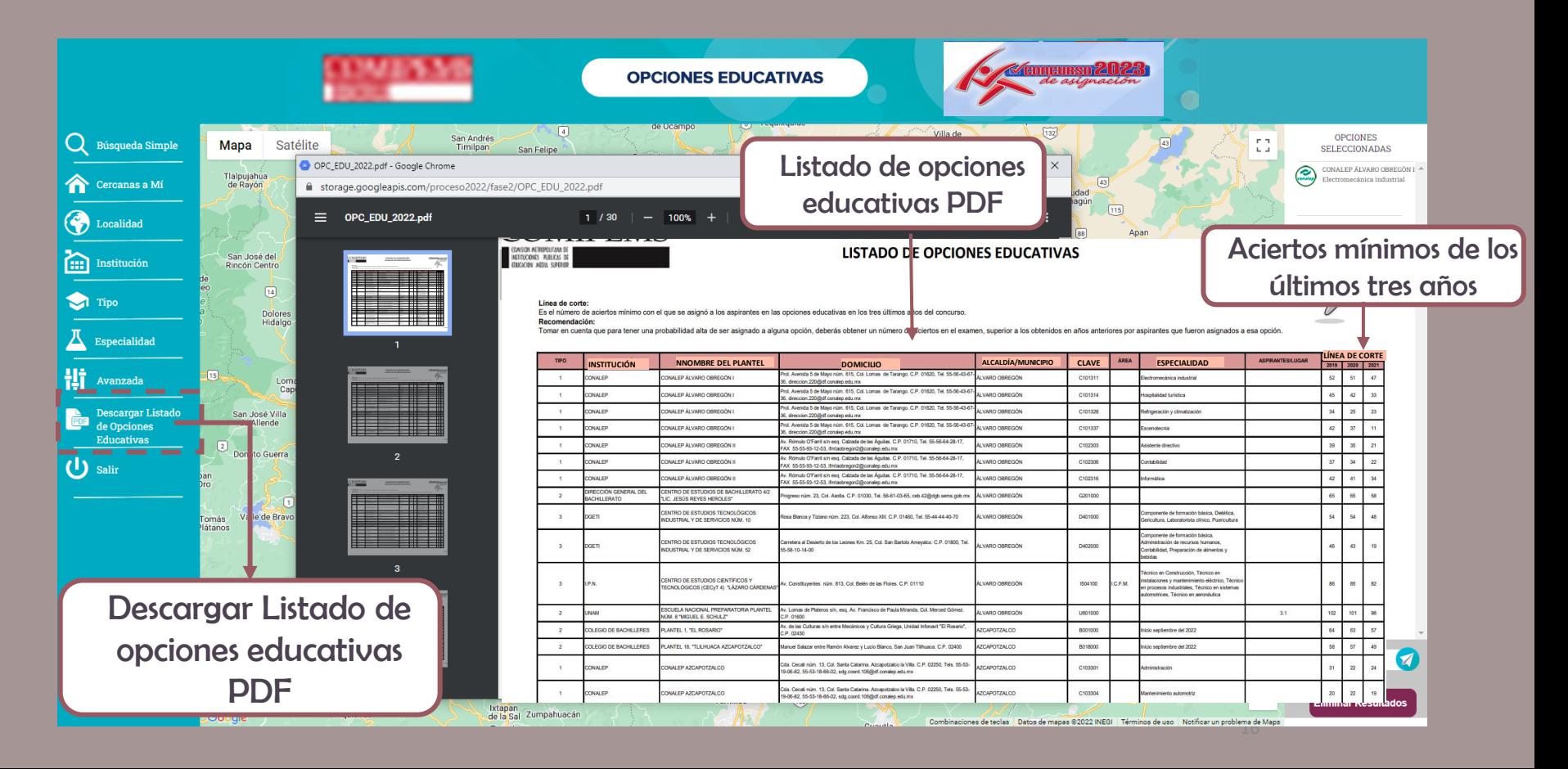

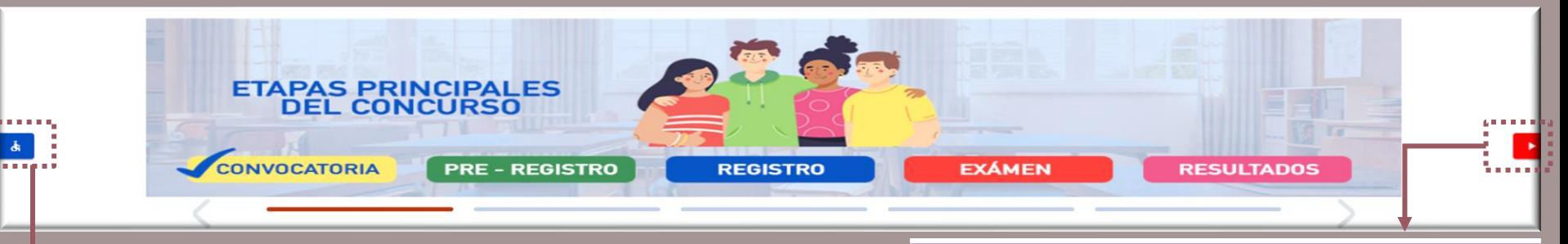

### OPCIONES DE ACCESIBILIDAD

Herramienta que brinda opciones de accesibilidad a las personas con discapacidad visual o auditiva, entre otras.

VIDEOS DE AYUDA

Información clara, breve y gráfica de las actividades en las diferentes etapas del concurso.

### **VIDEOS DE AYUDA**

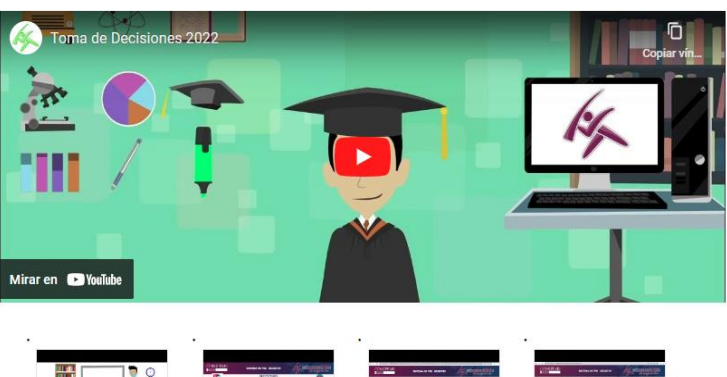

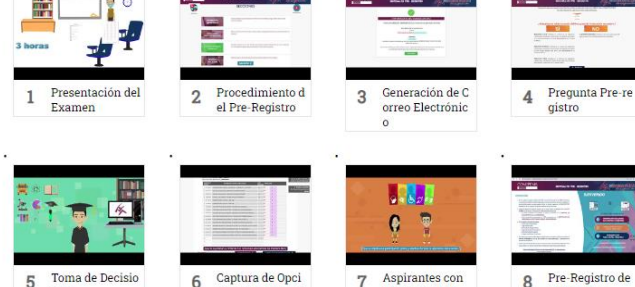

ones Educativas

nes

Discapacidad

Aspirantes

## PORTAL COMIPEMS

 $\Rightarrow$  PRE - REGISTRO

Cambiará según la etapa del concurso

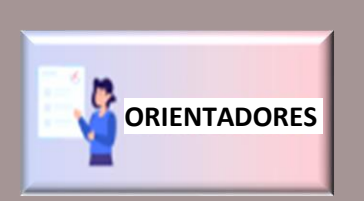

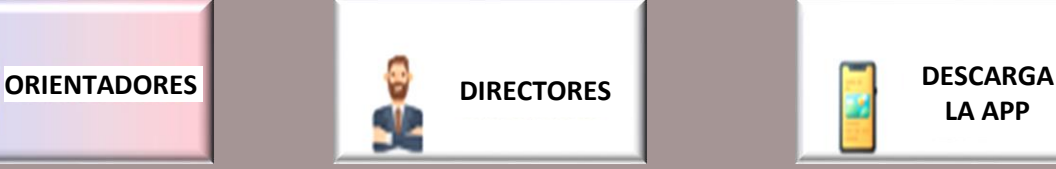

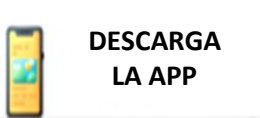

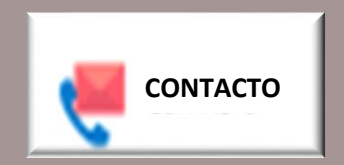

- MAPA DEL SITIO
- · AVISO DE PRIVACIDAD INTEGRAL
- · POLÍTICA DE PROTECCIÓN DE DATOS PERSONALES

PARA UNA BUENA VISUALIZACIÓN DE LA PÁGINA SE RECOMIENDA: NAVEGADOR DE INTERNET ACTUALIZADO

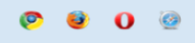

ADOBE READER ACTUALIZADO

 $\overline{\mathbf{a}}$ 

18

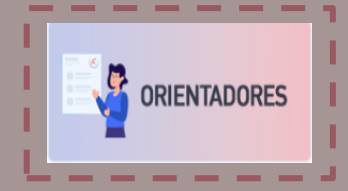

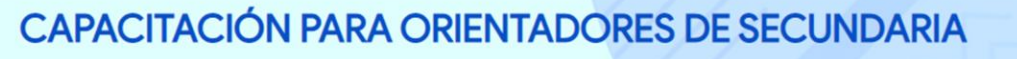

**INICIO** 

**COMIPEMS** 

**CAPACITACIÓN File** 

### Información para orientadores de secundaria

Con el objetivo de que los orientadores de educación secundaria cuenten con información útil para apoyar a sus alumnos durante su participación en el Concurso de Asignación a la Educación Media Superior 2023, la COMIPEMS pone a su disposición los siguientes materiales.

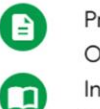

Presentación de la Capacitación de Orientadores

Infografía sobre el Test de Orientación Vocacional

Clip Informativo

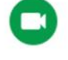

目

Video informativo (intereses y aptitudes)

Mapas profesiográficos

Fichas técnicas de las diversas carreras ofertadas en el Concurso

### Materiales descargables

### Mapa profesiográfico

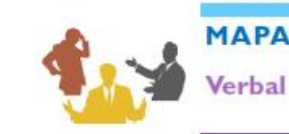

### **MAPA PROFESIOGRÁFICO**

Habilidad para comprender y expresarse correctamente, definir y emplear las palabras precisas, habilidad por la lectura, capacidad para comunicarse verbalmente y por escrito. Conocimiento del lenguaje, origen y significado de los vocablas, inclinación para descubrir los estilos literarias.

### **Especialidades**

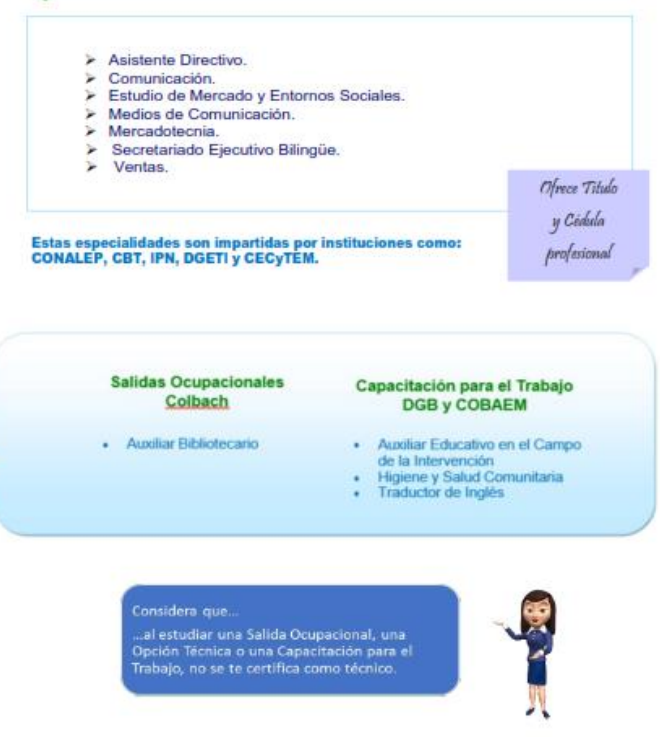

### Fichas técnicas de las diversas carreras ofertadas en el concurso

### ADMINISTRACIÓN DE EMPRESAS TURÍSTICAS

#### **ACTIVIDADES**

- o Analizar y evaluar la oferta del mercado turístico nacional e internacional (alojamientos, restaurantes, transportes, etc.).
- o Analizar oportunidades del mercado y empresas de la competencia del ámbito turístico.
- o Evaluar la calidad de productos y servicios ofrecidos.
- o Seleccionar, negociar y establecer contratos con proveedores de servicios turísticos.
- o Investigar y diseñar nuevos productos turísticos.
- o Colaborar en la estrategia, promoción y ventas de nuevos paquetes turísticos.

#### **INTERESES Y APTITUDES**

Ejecutivo persuasiva, Organización, Trabajo al aire libre.

#### CAMPO DE TRABAJO Y/O LUGAR DE INSERCIÓN

- o Administración de centros recreativos y holísticos.
- o Auxiliar en la industria de alimentos y bebidas.
- o Asistente de agencias de viajes.
- o Guía de turistas y museos.

#### **CARRERAS RELACIONADAS A NIVEL SUPERIOR**

#### **LICENCIATURAS**

- o Administración y Desarrollo Empresarial: IPN.
- o Administración y Gestión en PyMES: UP.
- o Gastronomía: TES.
- o Turismo: IPN, UAEM.

#### **INGENIERÍAS**

o Negocios y Gestión Empresarial: UT.

#### TÉCNICO SUPERIOR UNIVERSITARIO

o Administración área Recursos Humanos: UT.

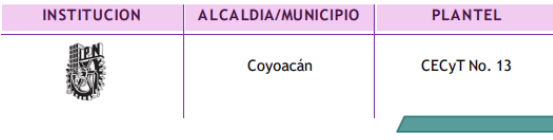

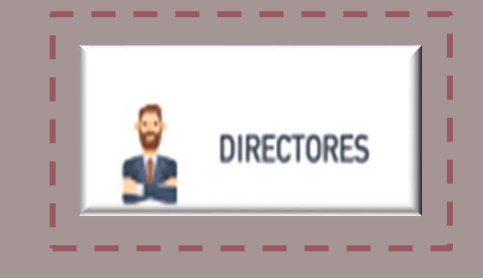

Se convocará a los directores de todas las escuelas de educación secundaria de la Ciudad de México y Zona Metropolitana, para llevar a cabo una reunión informativa en enero de 2024, sobre temas relacionados del Concurso de Asignación 2024. Por este motivo se habilitó el botón DIRECTORES, pues ésta también se realizará de manera virtual.

### VENTAJAS DE LA APP COMIPEMS

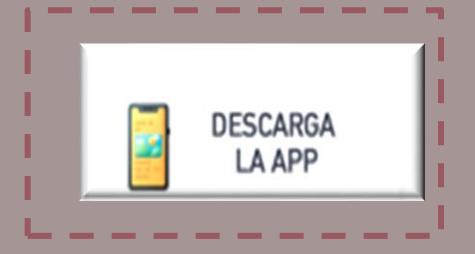

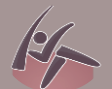

**14 Conocer las opciones educativas.** 

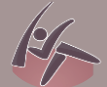

K Consultar y descargar los materiales del concurso.

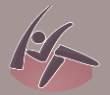

Acceso a los videos de ayuda.

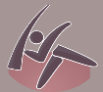

Recibir mensajes con las fechas de las etapas del concurso.

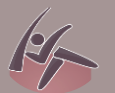

Consultar y descargar el resultado del examen.

Descarga gratis la APP de COMIPEMS y mantente informado del proceso de asignación

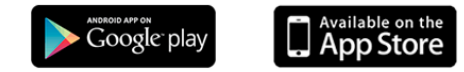

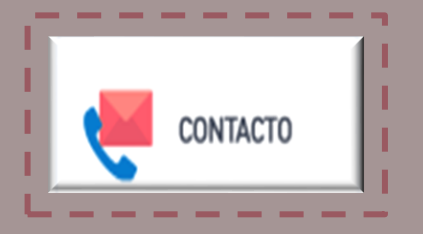

Para dudas o comentarios del concurso: Correo electrónico: [contacto@comipems.org.mx](mailto:contacto@comipems.org.mx)

Educatel (lunes a viernes de 8:00 a 20:00 horas) 55 36 01 75 99 800 288 66 88 (lada sin costo)

# TEST DE ORIENTACIÓN VOCACIONAL EN LÍNEA

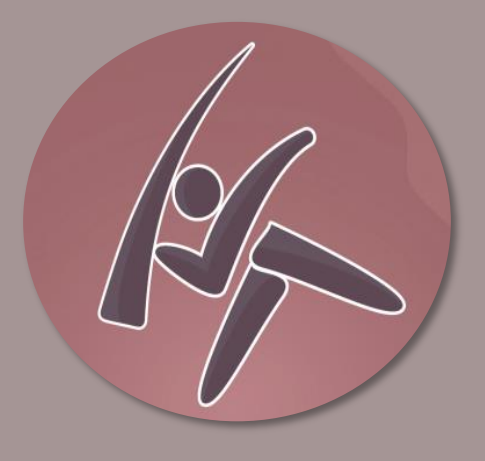

### TEST DE INTERESES Y APTITUDES DE HERRERA Y MONTES

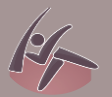

Instrumento elaborado y estandarizado en México.

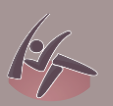

Aplicado por instituciones como la Dirección General de Orientación UNAM.

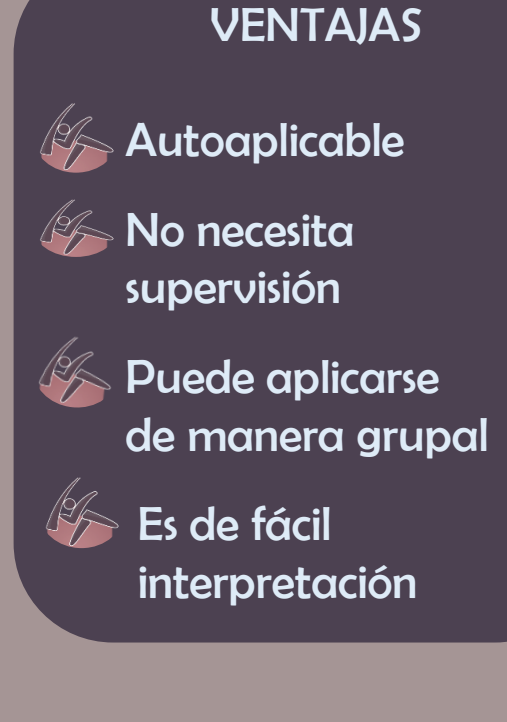

### Los resultados NO son determinantes

## REGISTRO AL TEST

**Para ingresar al test seleccionar "Regístrate".**

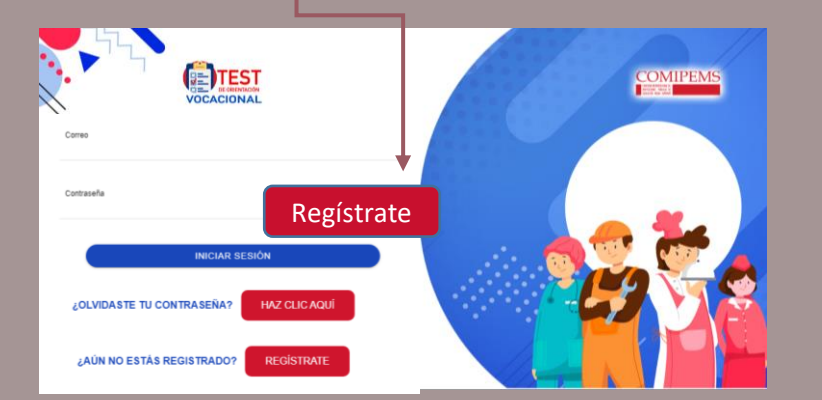

**El test puede ser contestado por alumnos, egresados, docentes y directivos.**

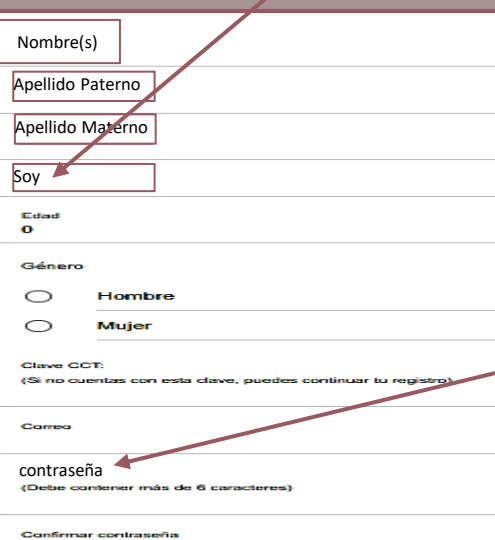

**Contraseña fácil de recordar para consultar el resultado del Test.**

# TEST DE ORIENTACIÓN VOCACIONAL

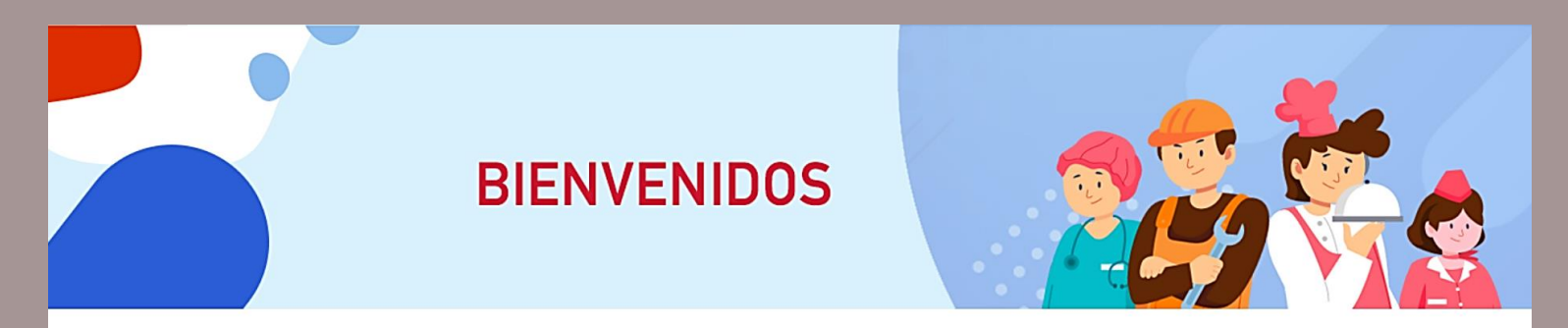

Todos los días tomas decisiones. Decides qué tipo de música escuchar, qué ropa ponerte, etc. Sin embargo, ahora es más importante elegir qué seguirás estudiando y cuáles son tus mejores opciones. Si a veces te preguntas si quieres ser un futbolista profesional o un buen cirujano, aquí te mostramos un test de orientación vocacional que te ayudará a definir tus intereses y aptitudes.

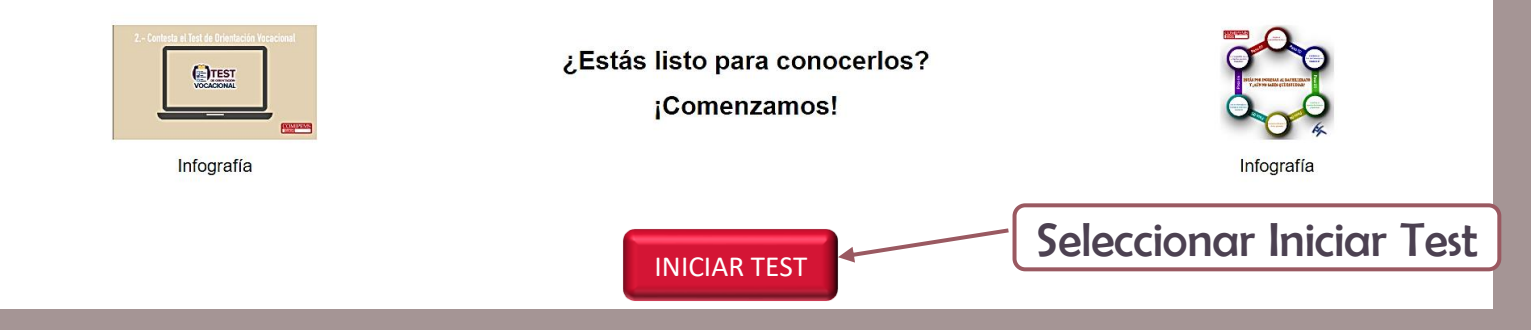

### **INSTRUCCIONES**

#### **Test de Intereses**

**Contesta el cuestionario tomando en cuenta lo siguiente:**

¡Recuerda que un interés es el gusto que tienes por realizar una actividad. la disposición y motivación que tienes hacia a ella, el placer que experimentas al ejecutarla y el tiempo que le dedicas!.

- Es importante que contestes con sinceridad y reflexiones sobre, ¿Qué tanto me gustaría…? o ¿Me veo realizando dicha actividad…?
- Dicho cuestionario debes realizarlo en un solo momento sin interrupciones
- No hay respuestas correctas o incorrectas.

Lee cada pregunta y contestarla de acuerdo a la siguiente escala:

- **4** Me gusta mucho
- <sup>3</sup> Me gusta algo o en parte
- 2 Me es indiferente ni me gusta ni me disgustan
- 1 Me desagrada algo o en parte
- **O** Me desagrada mucho o totalmente

COMENZAMOS

COMENZAMOS

### **TEST DE INTERESES**

Un interés es el gusto que tienes por realizar una actividad.

### **Pregunta 1**

¿Qué tanto te gustaría...?

Atender y cuidar enfermos.

 $\bullet$  Me gusta mucho

**O** Me gusta algo o en parte

**<sup>3</sup>** Me es indiferente ni me gusta ni me disgustan

Me desagrada algo o en parte

<sup>O</sup> Me desagrada mucho o totalmente

Es importante se conteste con sinceridad y sin interrupciones.

No hay respuestas correctas, ni incorrectas.

### **INSTRUCCIONES**

#### **Test de Aptitudes**

**Contesta el cuestionario tomando en cuenta lo siguiente:**

¡Recuerda que una aptitud es la capacidad o habilidad que posees o puedes adquirir para desempeñarte en un determinada actividad!.

- Considera que no se te pregunta si la actividad te gusta o no, si no qué tan apto te consideras para desempeñar cada una de ellas.
- Es importante que contestes con sinceridad y reflexiones sobre, ¿Qué tan apto te consideras para…?
- Dicho cuestionario debes realizarlo en un solo momento sin interrupciones
- No hay respuestas correctas o incorrectas.

#### **Lee cada pregunta y contestarla de acuerdo a la siguiente escala:**

- **4** Considero ser muy competente
- **3** Considero ser competente
- <sup>2</sup> Considero ser medianamente competente
- **1** Considero ser muy poco competente
- **O** Considero ser incompetente.

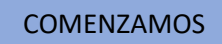

### **TEST DE APTITUDES**

Una aptitud es la capacidad que tienes para realizar adecuadamente una actividad

### **Pregunta 1**

¿Qué tan apto te consideras para…?

Tratar y hablar con sensibilidad a las personas.

**O** Considero ser muy competente

<sup>O</sup> Considero ser competente

<sup>2</sup> Considero ser medianamente competente

**O** Considero ser muy poco competente

O Considero ser incompetente

### REPORTE DE PERFIL DE INTERESES Y APTITUDES DEL ASPIRANTE

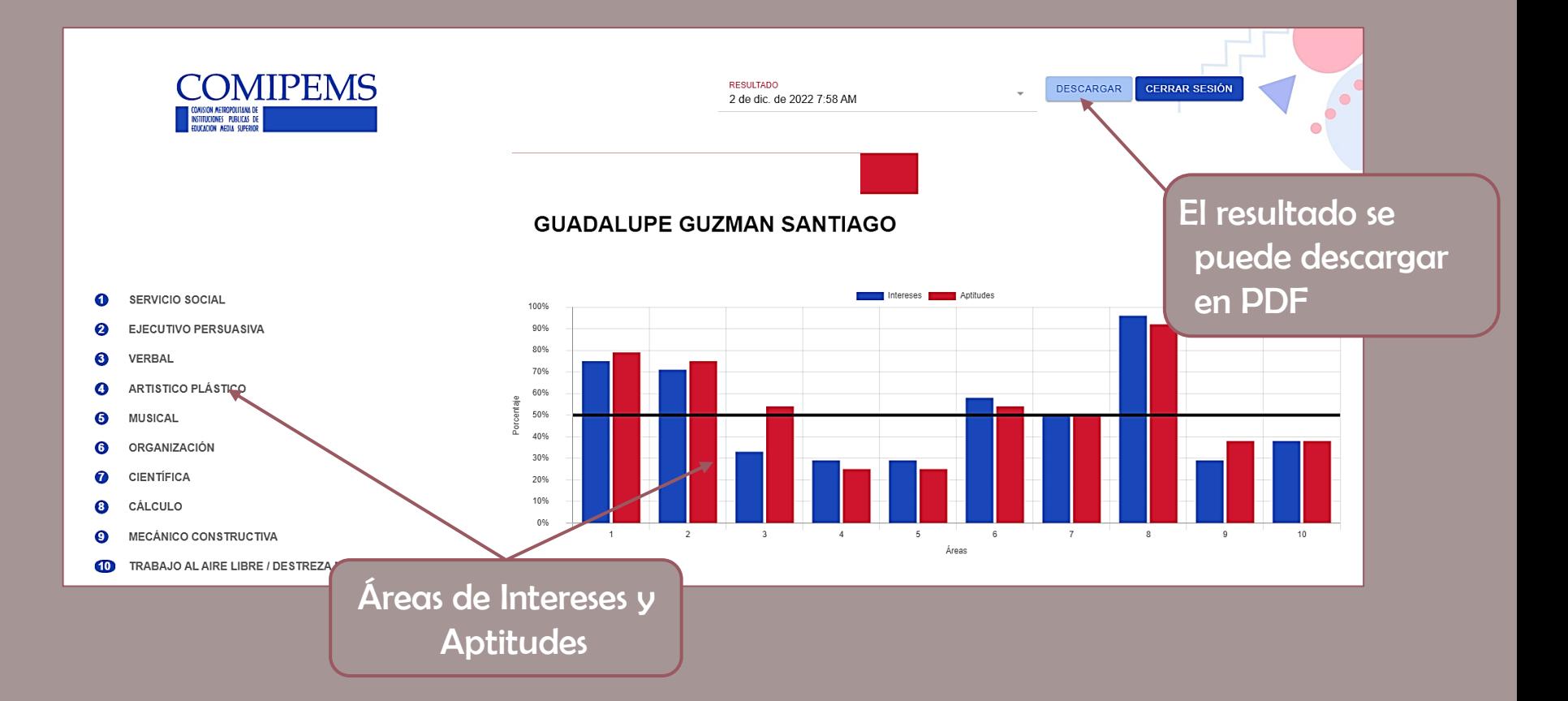

### REPORTE DE PERFIL DE INTERESES Y APTITUDES DEL ASPIRANTE

### ¿Qué significan estos porcentajes?

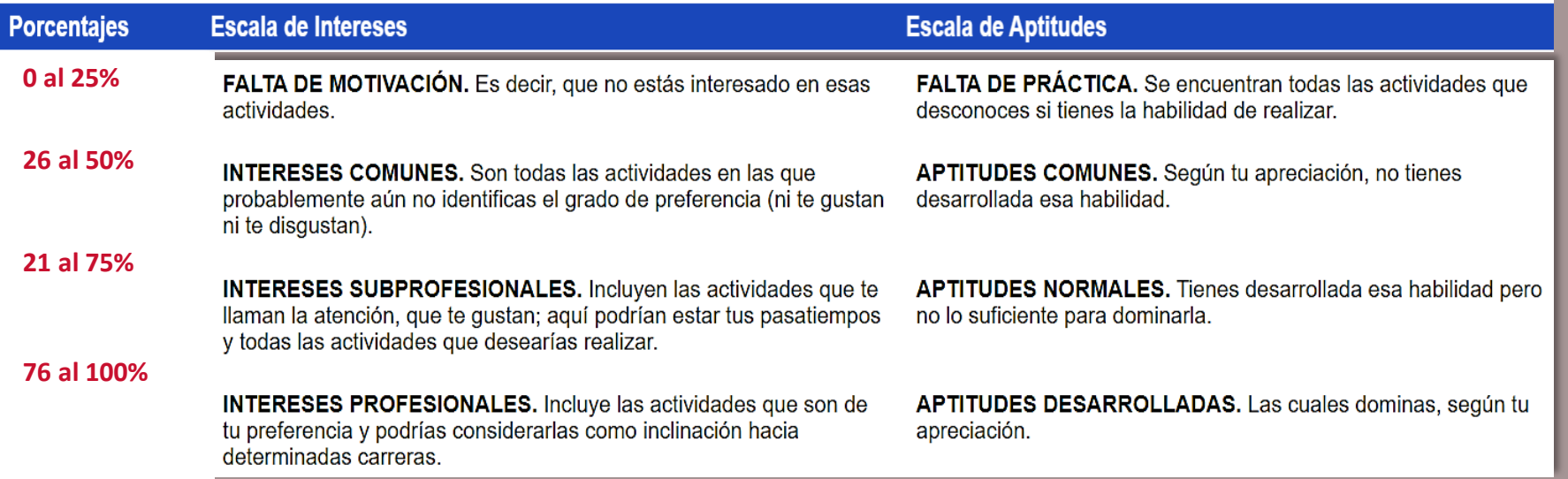

# **Resultado de las áreas de intereses y aptitudes**

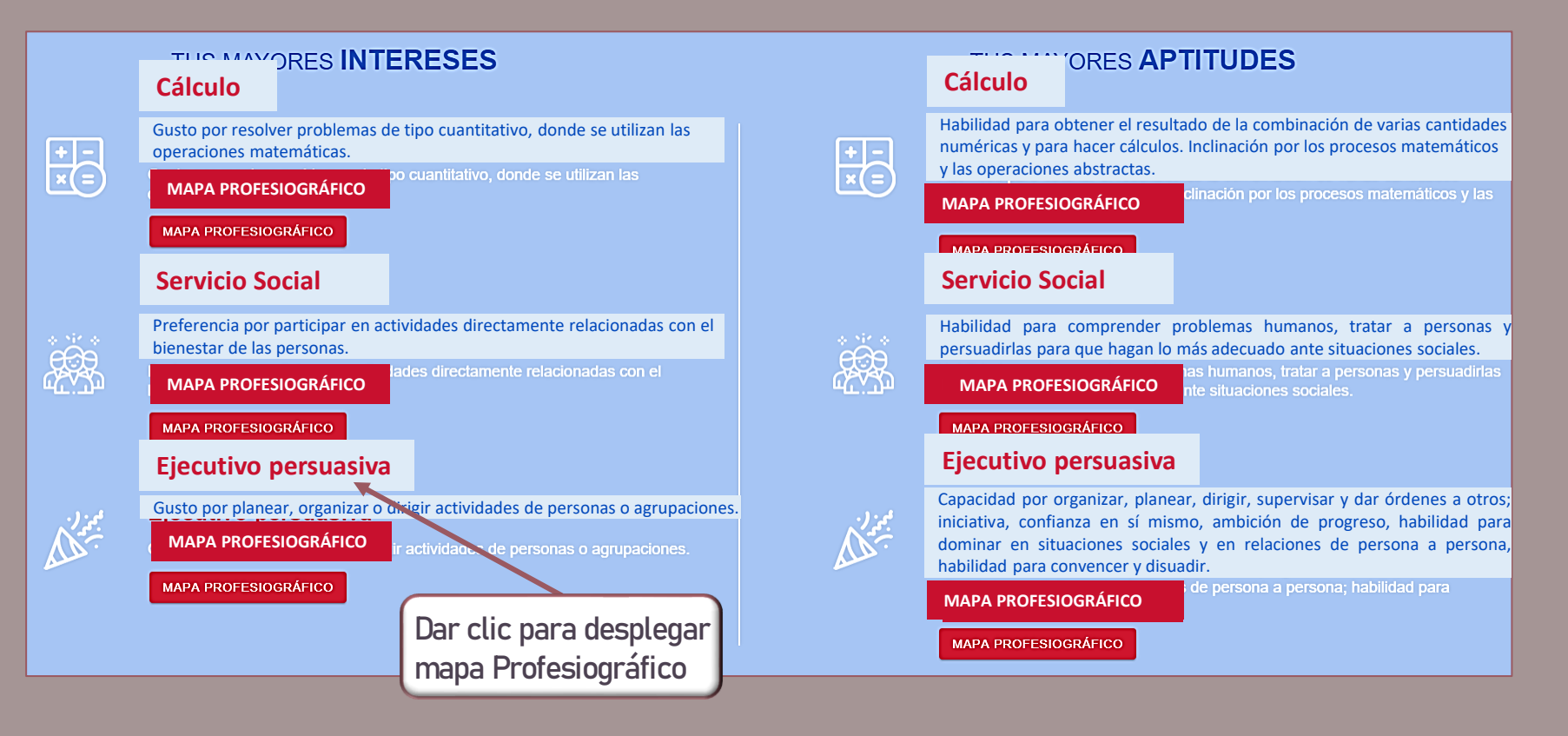

# MAPA PROFESIOGRÁFICO

### **MAPA PROFESIOGRÁFICO**

### Gusto por planear, organizar o dirigir actividades de personas o agrupaciones.

Capacidad por organizar, planear, dirigir, supervisar y dar órdenes a otros; iniciativa, confianza en sí mismo, ambición de progreso, habilidad para dominar en situaciones sociales y en relaciones de persona a persona, habilidad para convencer y disuadir.

sociales y en relaciones de persona a persona; habilidad para convencer y disuadir.

### Especialidades Ofrecen título y cédula profesional

#### Administración

Administración de empresas turísticas Administración de recursos humanos Asistente directivo Comercio exterior Comercio internacional Comunicación Desarrollo organizacional Dietética

#### Mercadotecnia

Mercadotecnia digital

Procesos de gestión administrativa

Procesos industriales

Producción industrial

Productividad industrial

Puericultura

Secretariado Ejecutivo Bilingüe

Seguridad e Higiene y Protección civil

**Al dar clic, en alguna especialidad, se despliega su Ficha Técnica**

Estudios de mercado y de entornos sociales

**Servicios Bancarios** 

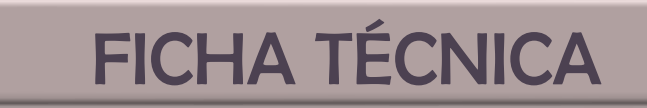

**Procesos de gestión administrativa**

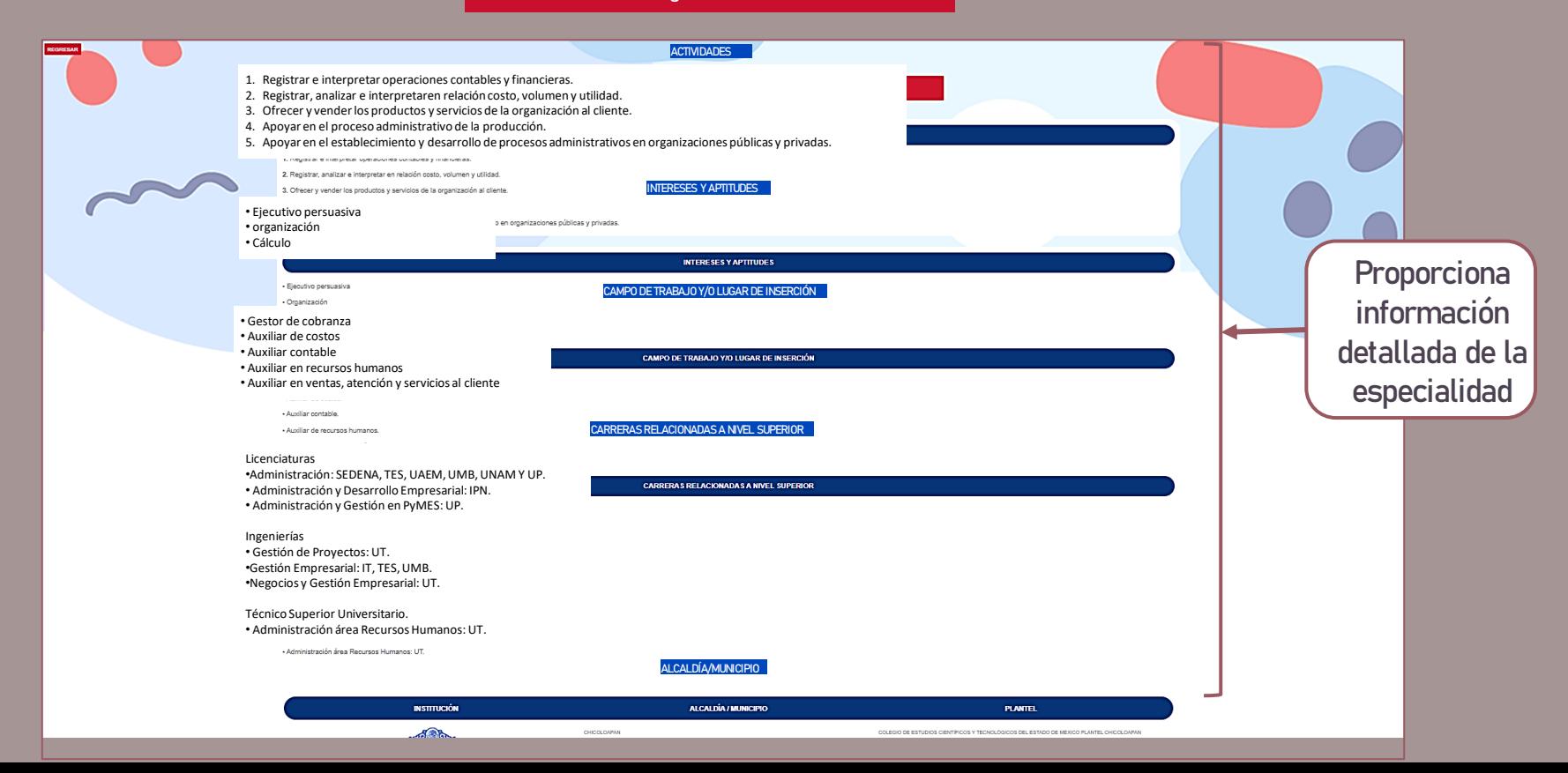

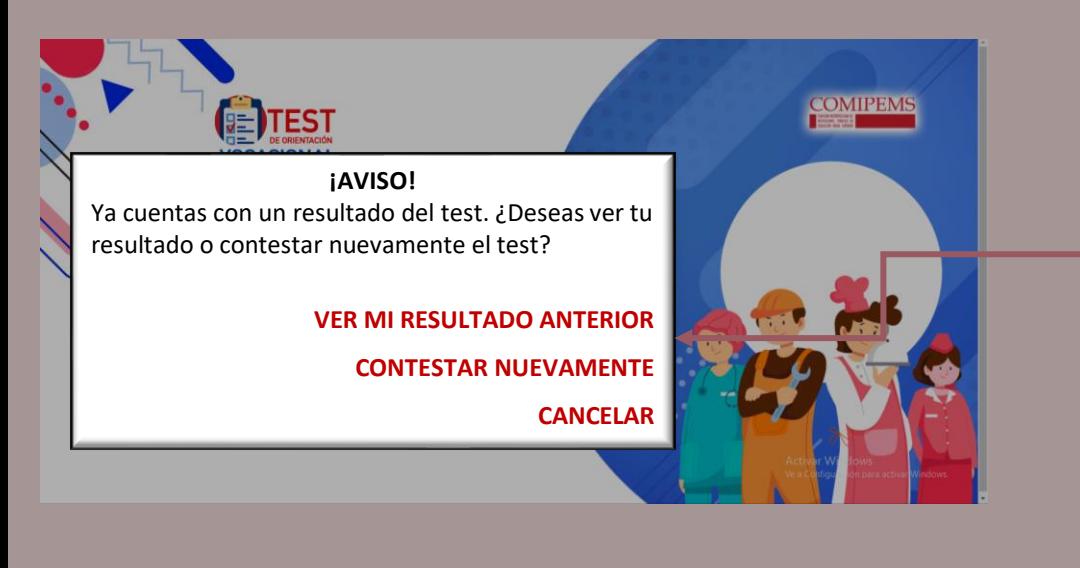

El Test podrá ser contestado más de una ocasión. Ya que después de obtener un resultado e ingresar nuevamente al Test el sistema dará estas tres opciones.

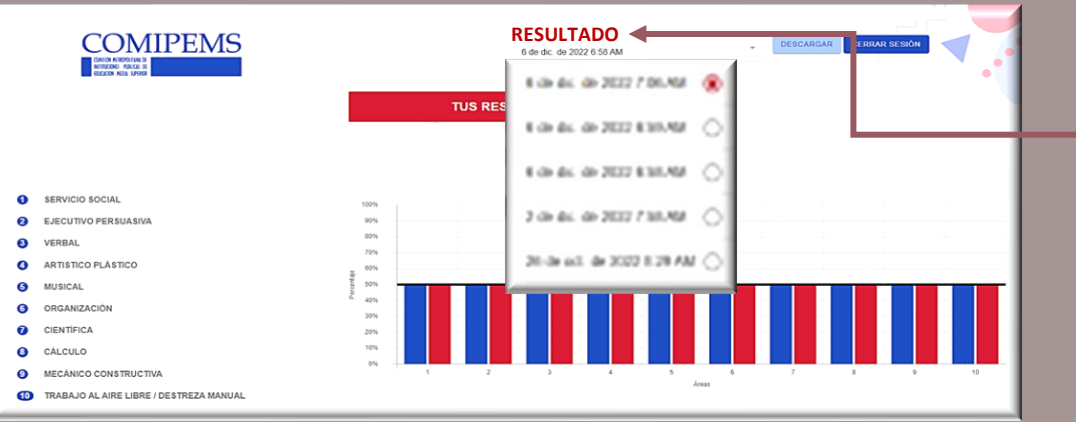

El sistema también llevará un control de las veces que se ha realizado el Test y todos los resultados se podrán consultar EN LA SECCIÓN "TUS RESULTADOS", dando un click en RESULTADOS.

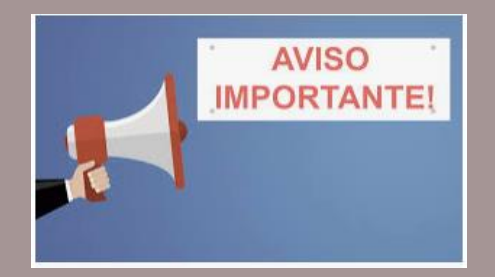

El resultado del test vocacional

# NO DETERMINA NI CONDICIONA

la elección de sus opciones educativas.

SÓLO ES UNA REFERENCIA PARA QUE EL **ESTUDIANTE** TOME DECISIONES DE MANERA INFORMADA.

### HOJA DE EJERCICIOS

# Es recomendable realizar pruebas de llenado del listado de opciones educativas.

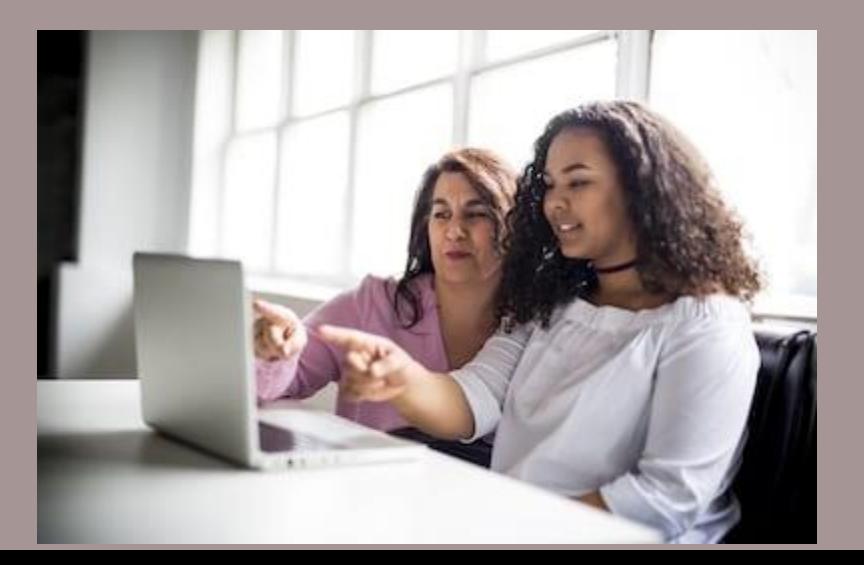

# DATOS RELEVANTES DEL CONCURSO DE ASIGNACIÓN A LA EDUCACIÓN MEDIA SUPERIOR 2024

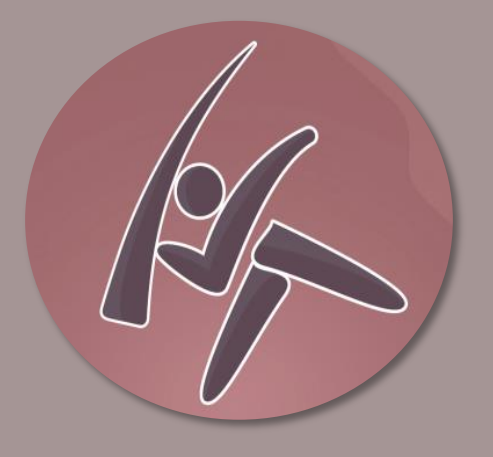

### ETAPAS GENERALES

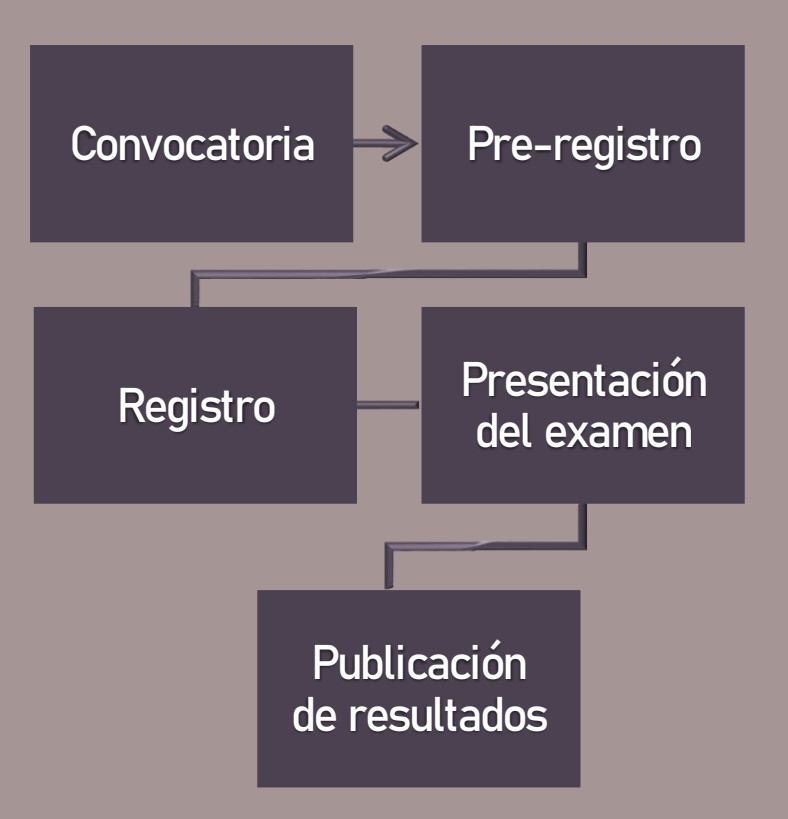

# **CONVOCATORIA**

Se publicará el 21 de enero en:

Portal de la COMIPEMS [www.comipems.org.mx](http://www.comipems.org.mx/)

Diarios de mayor circulación en la Zona Metropolitana de la CDMX.

# INSTRUCTIVO

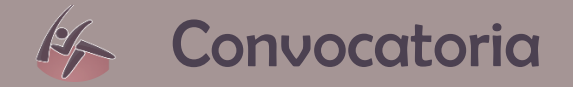

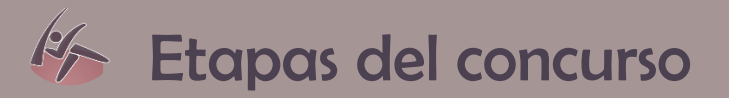

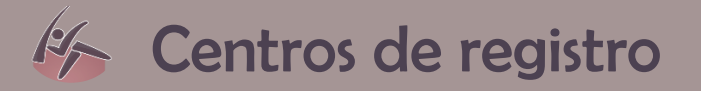

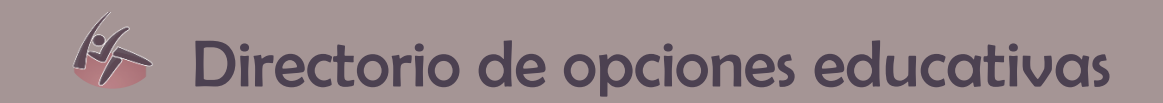

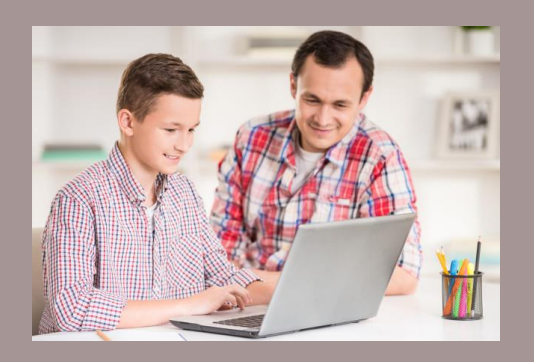

# PRE-REGISTRO

21 de enero al 23 de febrero

Trámite realizado vía internet ([www.comipems.org.mx\)](http://www.comipems.org.mx/)

Generar una cuenta de correo electrónico pre-registro.

Capturar y validar la información de la Solicitud de Registro.

Imprimir formato para el depósito bancario.

Contestar la encuesta de datos generales. Capturar y validar la información del listado de opciones educativas solicitadas.

Integrar expediente electrónico con todos los documentos anteriores.

## ASPECTOS A CONSIDERAR PARA ELABORAR EL LISTADO DE OPCIONES EDUCATIVAS:

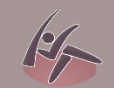

Registrar en orden de preferencia las opciones educativas.

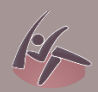

Tipos de bachillerato.

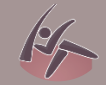

If Intereses y aptitudes.

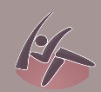

Ubicación de los planteles.

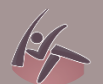

Elegir el mayor número de opciones en las que este dispuesto a inscribirse.

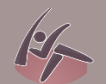

Solicitar opciones de alta y baja demanda.

### DOCUMENTO PARA EL REGISTRO (COMPROBANTE DEL PRE-REGISTRO)

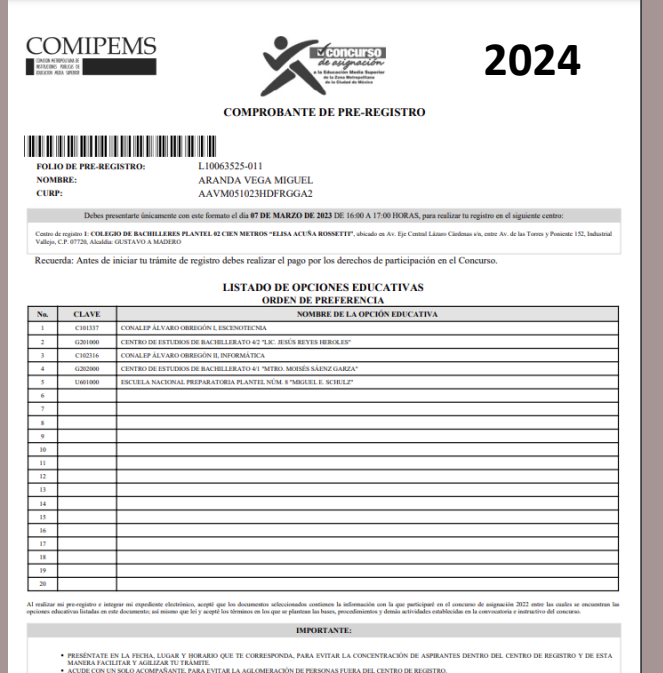

- "Castem a la entrició en la frestiu El apendo. A el serior de la Castematica de la casa de la casa de la casa de la frestiva de la casa de la casa de la casa de la casa de la casa de la casa de la casa de la casa de la c 2023-01-25 00:30:44 2023-01-24 12:59:20

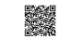

 $\label{thm:main} \begin{minipage}[t]{0.9\textwidth} \begin{minipage}[t]{0.9\textwidth} \begin{minipage}[t]{0.9\textwidth} \begin{minipage}[t]{0.9\textwidth} \begin{minipage}[t]{0.9\textwidth} \begin{minipage}[t]{0.9\textwidth} \begin{minipage}[t]{0.9\textwidth} \begin{minipage}[t]{0.9\textwidth} \begin{minipage}[t]{0.9\textwidth} \begin{minipage}[t]{0.9\textwidth} \begin{minipage}[t]{0.9\textwidth} \begin{minipage}[t]{0.9\textwidth} \begin{minipage}[t]{0.9\textwidth} \begin{min$ 

### ASPIRANTES CON DISCAPACIDAD

Identificación de aspirantes con discapacidad y el apoyo que requieren para presentar el examen.

<sup>14</sup> Generación de la "Solicitud de apoyo para aspirantes con discapacidad".

El examen y el tiempo disponible para su resolución son los mismos para todos los aspirantes.

### Preguntas en el pre-registro:

- $\checkmark$  ¿Tienes alguna discapacidad?
- ✓ Selecciona el tipo de discapacidad que tienes
- $\checkmark$  *i*Requieres algún tipo de apoyo para presentar tu examen?
- $\checkmark$  Selecciona el tipo de apoyo que deseas que se te brinde el día del examen.

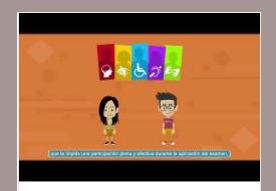

Aspirantes con Discapacidad

Video con información para el registro de aspirantes con discapacidad

### PRINCIPALES ERRORES DURANTE EL PRE-REGISTRO

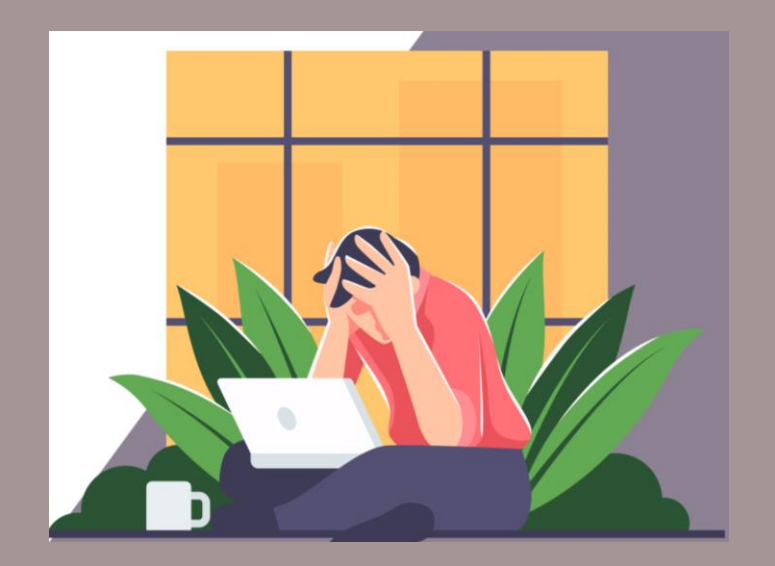

 $46$  CCT Folio de Pre-registro  $46$  CURP Correo electrónico

Para cualquier duda o comentario dirigirse a: contacto@comipems.org.mx

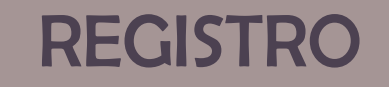

# Del 4 al 8 de marzo

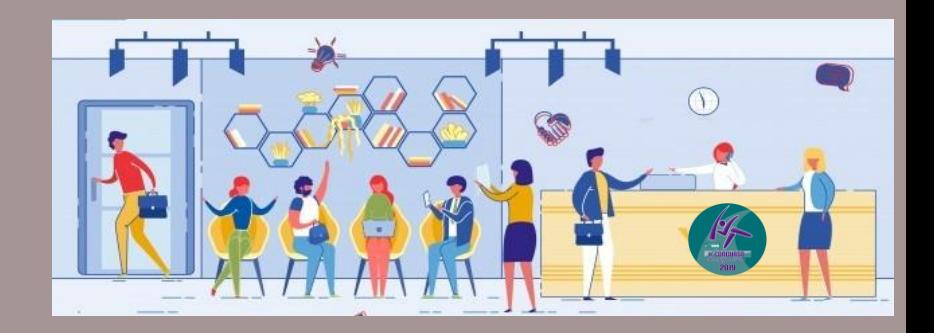

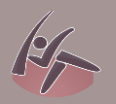

Asistir al Centro de Registro en el horario y día señalado.

Entregar comprobante de pre-registro para ser identificado en el sistema, validar su información y tomar la fotografía.

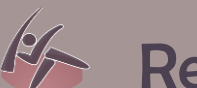

Recibir el Comprobante Credencial al concluir el trámite.

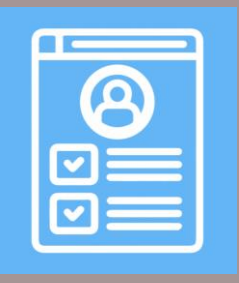

# EXPEDIENTE Y GUÍA

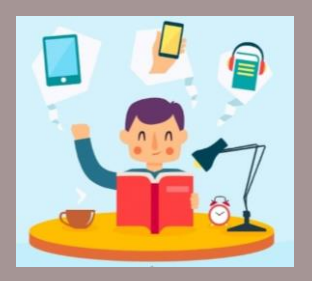

Al concluir el trámite de registro los aspirantes:

- ✓ Recibirán su Comprobante Credencial y también lo podrán descargar en el portal COMIPEMS.
- ✓ Podrán descargar el expediente electrónico a partir del 25 de marzo.
- ✓ Podrán descargar la guía de examen (Ceneval o UNAM) al concluir su registro.

### COMPROBANTE-CREDENCIAL

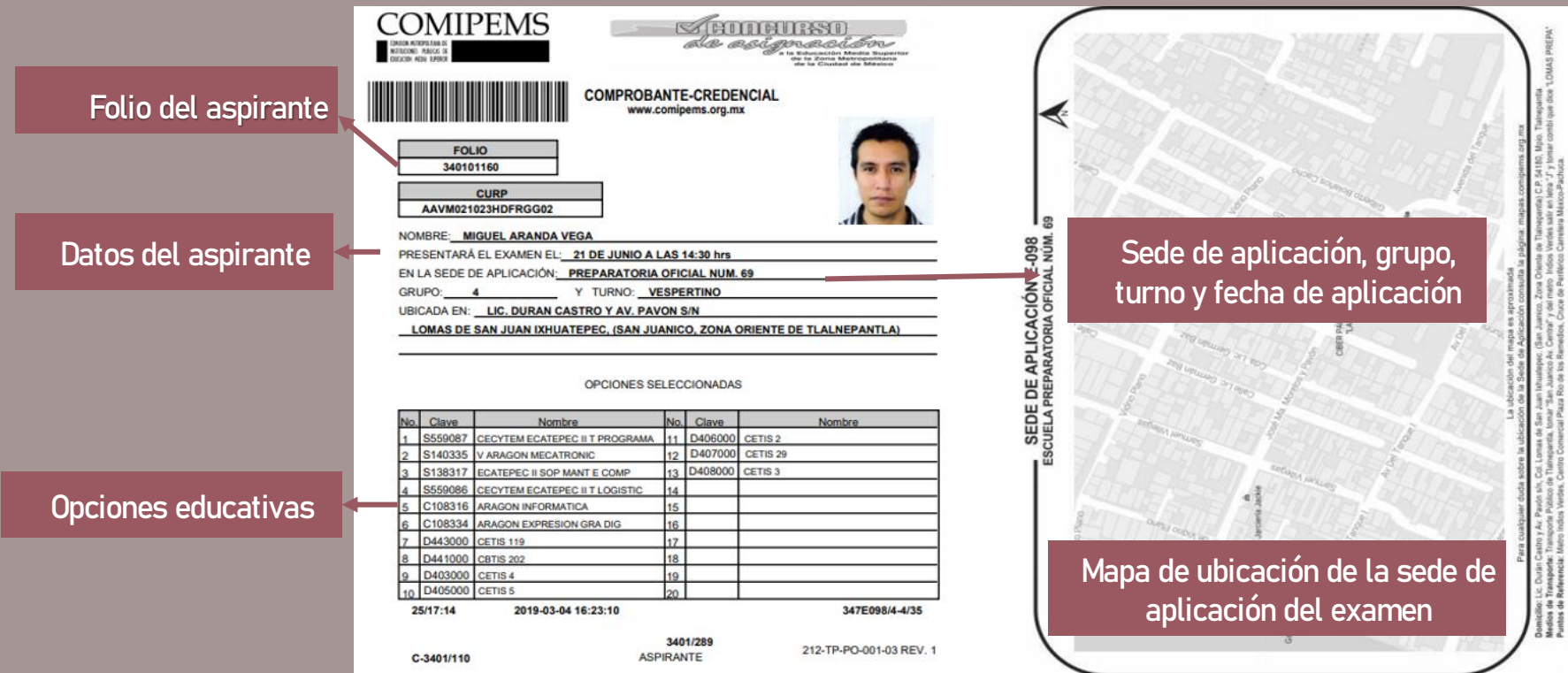

# PREGUNTAS FRECUENTES DEL REGISTRO

 $\checkmark$  *iQué debo hacer si no puedo asistir en la fecha que me* corresponde registrarme?

✓ ¿Qué hacer si el aspirante no puede realizar el registro personalmente?

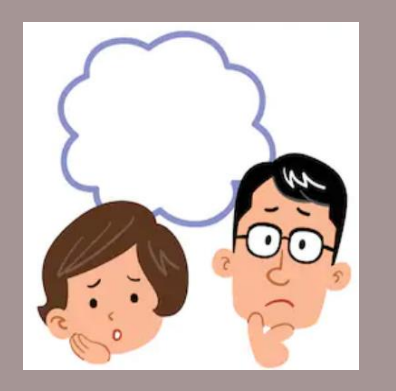

# PRESENTACIÓN DE EXAMEN

**15, 16, 22 o 23 de junio**

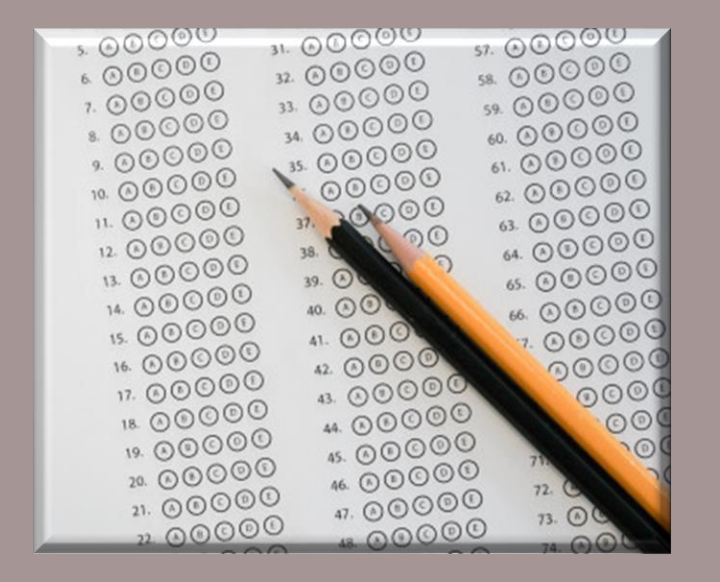

# CLAVES DE RESULTADO DEL **CONCURSO**

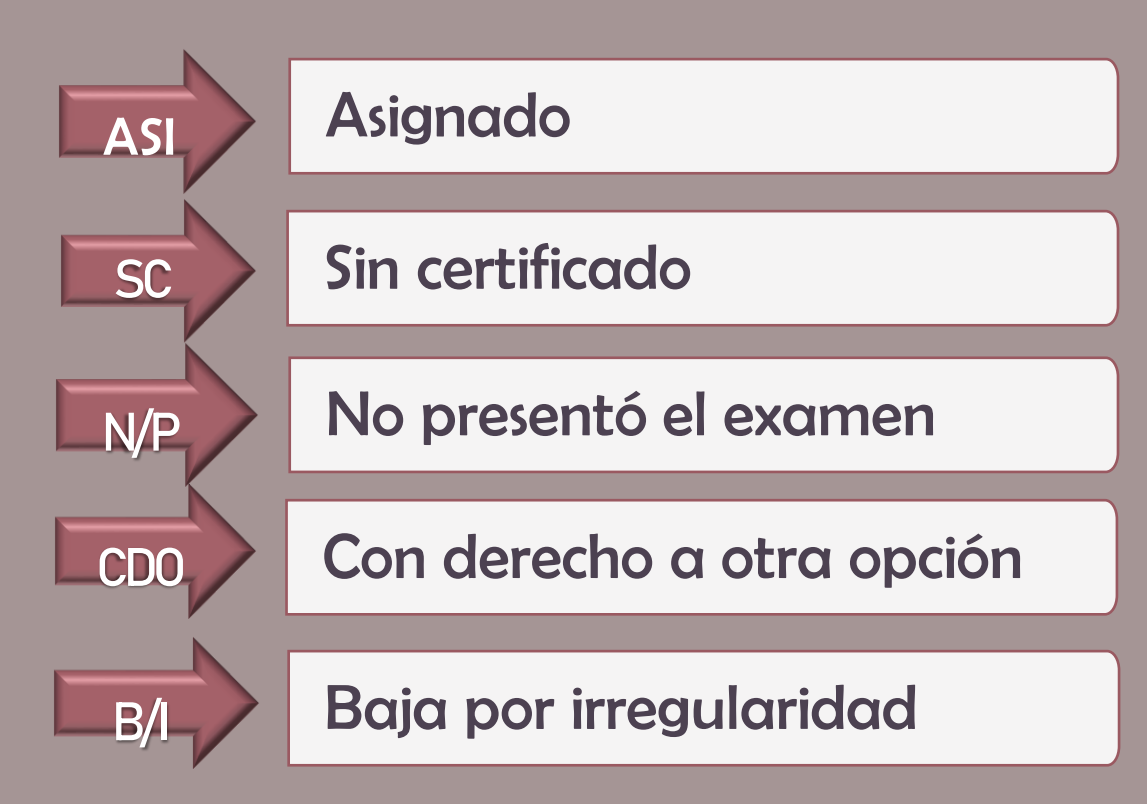

# PUBLICACIÓN DE RESULTADOS 9 de agosto

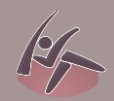

**K** www.comipems.org.mx

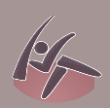

**ESPECTED** Correo electrónico

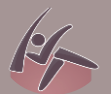

Educatel: 55 3601 7599, 800 288 6688

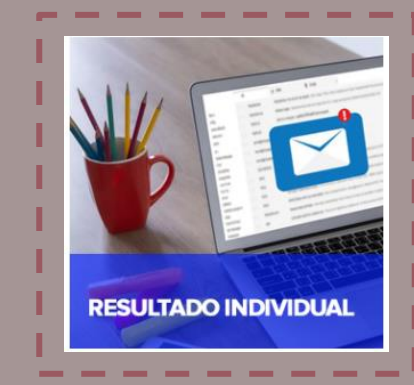

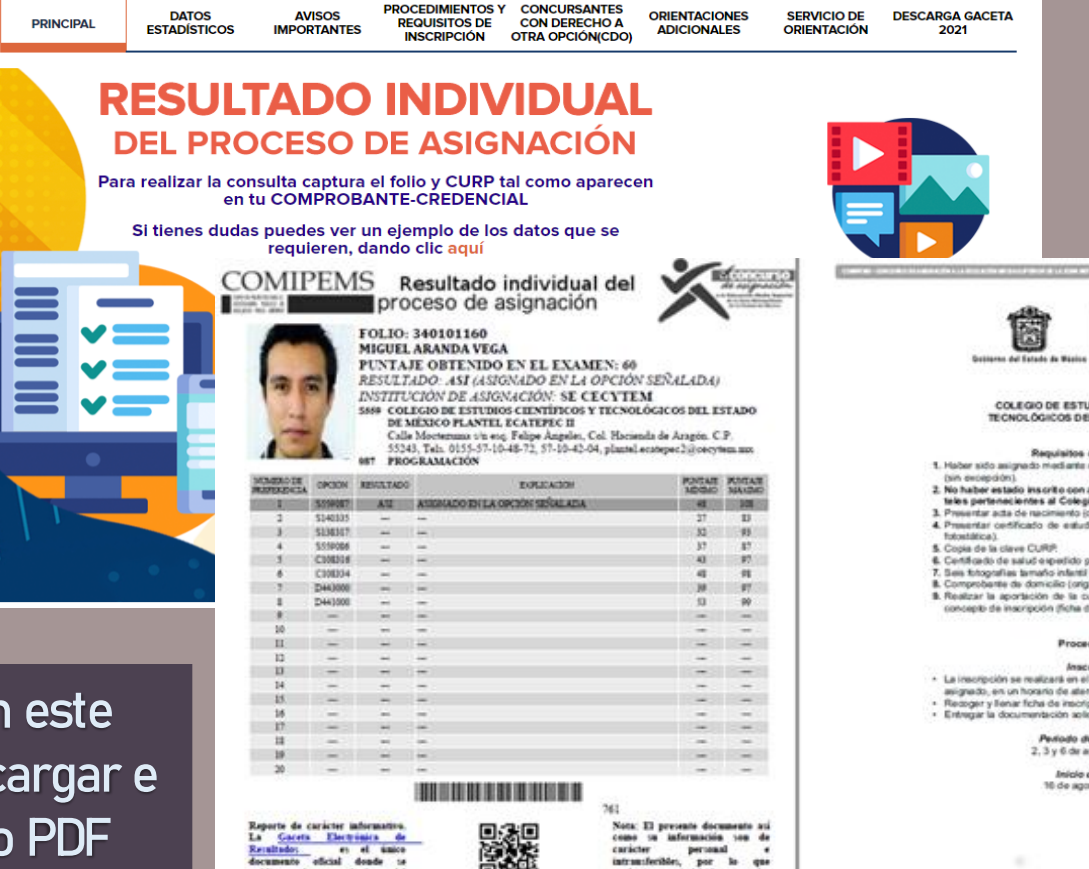

MEDIA SUPERIOR Y SUPERIOR COLEGO DE ESTUDIOS CIENTÍFICOS Y TECNOLÓGICOS DEL ESTADO DE MÉXICO Requisitos de inscripción

Ë

1. Haber sido asignado mediante el Conquiso de Asignación 2018. (sin excepcion).

GOBIERNO DEL ESTADO DE MÉXICO

SECRETARÍA DE EDUCACIÓN SUBSECRETARIA DE EDUCACIÓN

- 2. No haber estado inscrito con anterioridad en alguno de los planteles partenacientes al Colegio.
- 3. Presentar acta de rascimiento joriginal y copia fotostática).
- 4. Presentar certificado de estudos de secundaria (original y copia fotostática).
- 5. Cooks de la clave CURP.
- 6. Certificado de salud expedido por alguna institución oficial.
- 7. Sais fotografies tematic infertil (quasies y recentes).
- B. Comprobante de domicilio (original y copia fotostática).
- 9. Realizar la aportación de la cuota voluntaria de recuperación por concepts de inscripción (ficha dal depósito bancarici-

#### Procedimiento

- **Inscripción**
- . La inscripción se realizará en el plantel donde el aspirante haya sido asignado, en un horario de atención de 9:00 a las 15:00 horas.
- · Recoger y llenar ficha de inscripción.
- · Entregar la documentación solicitada en el plantel de asignación.

#### Periodo de inscripción 2, 3 y 6 de agosto de 2019.

Inicio de clases 16 de agosto de 2019.

**Estará disponible en este portal y se podrá descargar e imprimir en formato PDF**

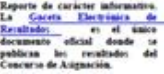

customer wie indebide que se les puders dar sen responsibilidad del argistante.

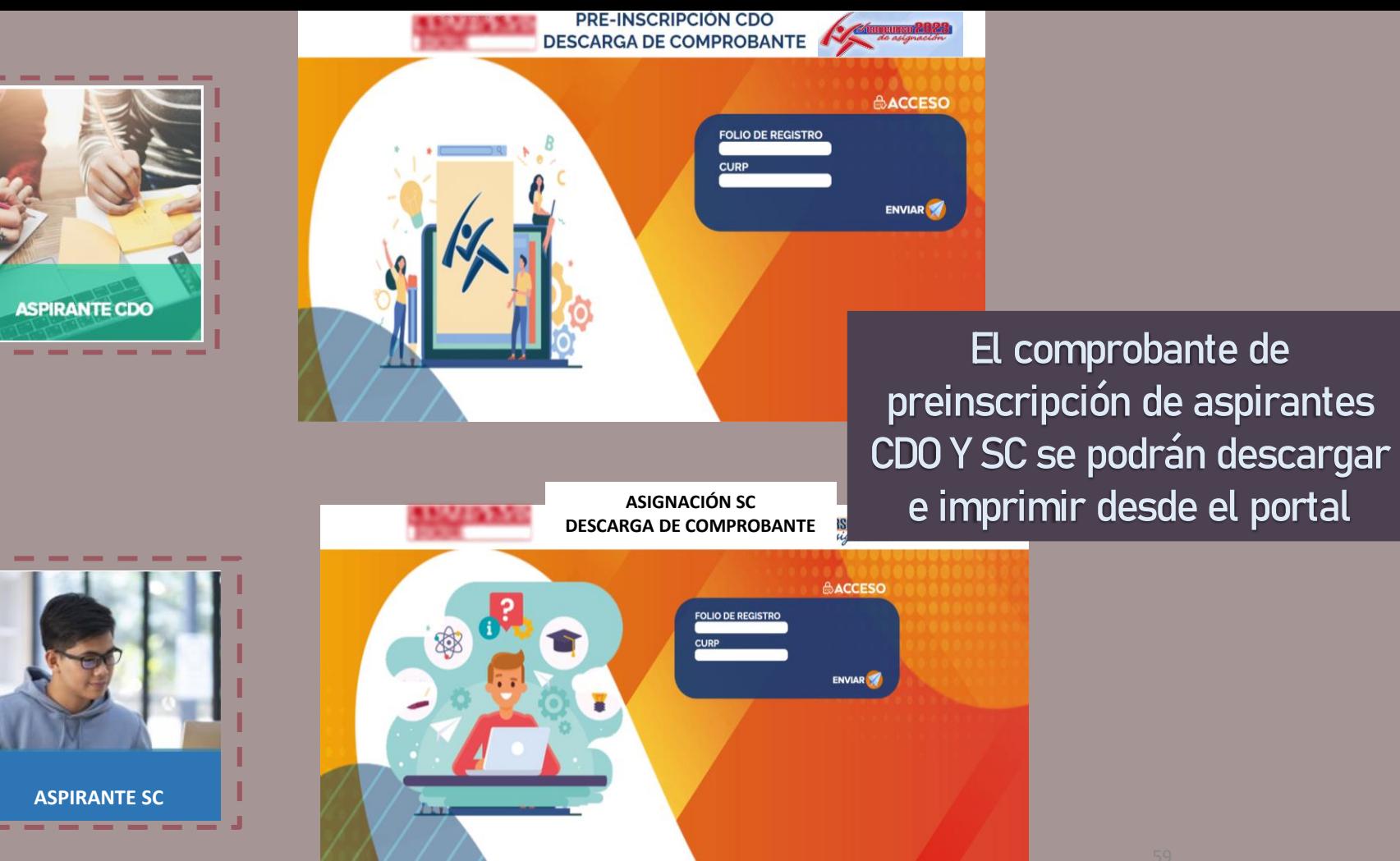

# GRACIAS